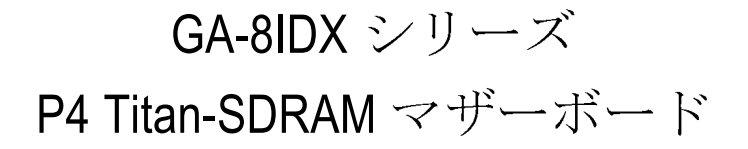

# ユーザーズ・マニュアル

Pentium®4 プロセッサー・マザーボード 改訂1.0 第 版 R-10-02-010803 12MM-8IDX-1002

GA-8IDX シリーズ マザーボード

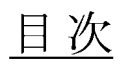

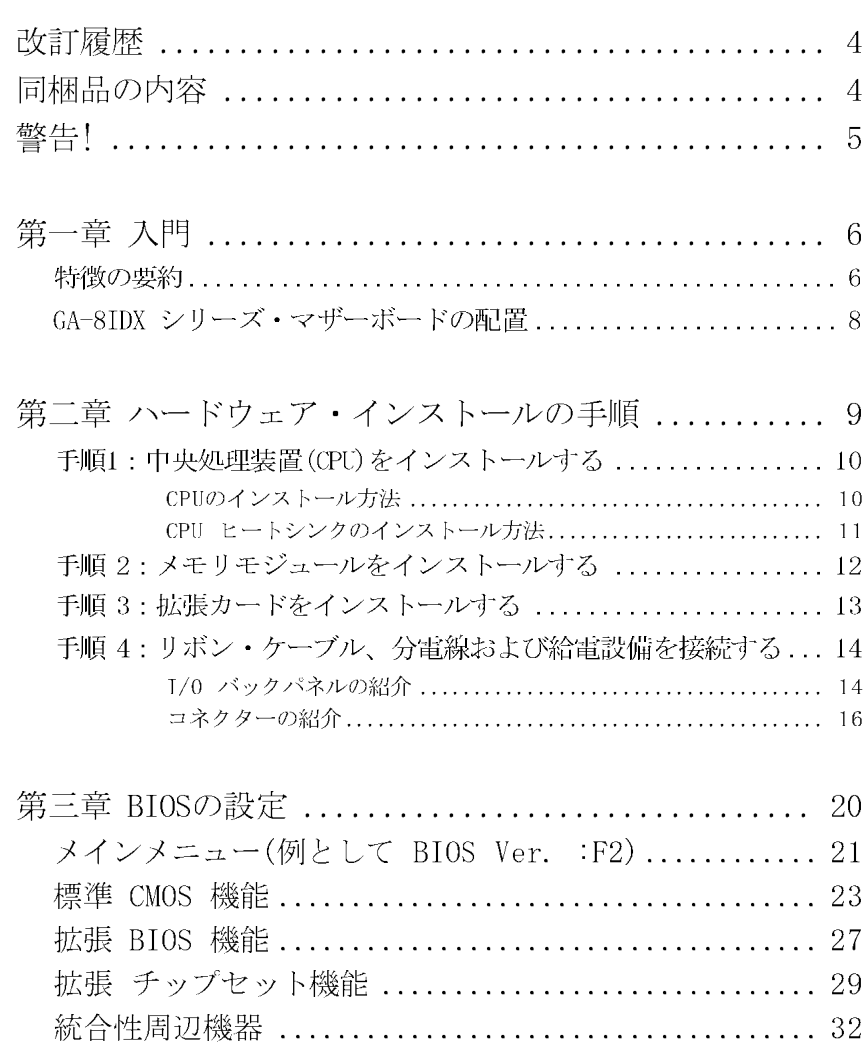

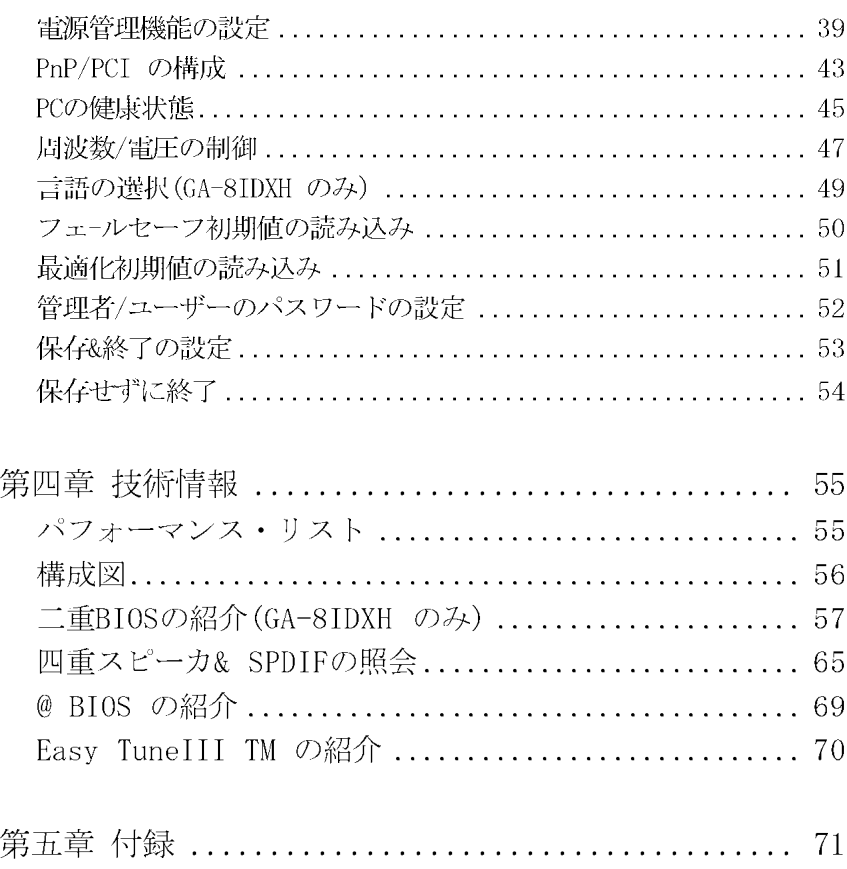

日次

GA-8IDX シリーズ マザーボード

| 歴   |                                      |         |
|-----|--------------------------------------|---------|
| 改訂  | 시公                                   | 土付け     |
| 1.0 | GA-8HDX シリーズ・マザーボードのユーザーズ・マニュアルの初版発行 | 平成13年8月 |
| 1.0 | GA-8HX シリーズ・マザーボードのユーザーズ・マニュアルの第二版発行 | 平成13年8月 |

## 同梱品の内容

- Ⅱ The GA-81DX シリーズ・マザーボード
- Ⅱ IDE ケーブル x 1/ フロッピーケーブル x 1
- Ⅱ マザーボード用ドライバおよびユーティリティCD(IUCD)
- Ⅱ GA-8IDX シリーズのユーザーズ・マニュアル
- Ⅱ 1/0 バックパネル
- Ⅱ クィック PC インストール・ガイド
- $\Box$  USB Cable x 1

■ 本作者は、本マニュアルの錯誤または遺漏に対して、一切の責任を負いま せん。また、本作者が将来的に、このマニュアルの内容を更新することを承諾し たとも見なせない。

記載されているブランド名、会社名は各社の商標であります。

 $\overline{4}$ 

# WARNING!

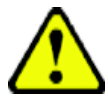

コンピュータマザーボードおよび拡張カードには非常に精密な集積回路(IC)チッ プが含まれています。コンピュータを扱う際に、これらのチップに静電気による 損傷を回避する為、以下の防止策を従うようにして下さい。

- 1. コンピュータ内部を扱う場合は、差込を電源ソケットから外す。
- 2. コンピュータ部品を扱う前に、接地された腕輪を腕にはめる。もしこの ような腕輪をお持ちでない場合、両手で電源サプライヤーのケースような 接地された品物または金属品を一度触ります。
- 3. 部品の縁を持つように、ICチップ、引出線やコネクタ、あるいは他の構 成部分を触らないように注意します。
- 4. 部品がシステムから取り外されますと、接地された静電気を防止できる パッドあるいは該当部品の包装パックの上に置くようにする。
- 5. ATX電源コネクタを挿し込むあるいは取り外す前に、ATX電源サプライが オフされているのを確認する。

マザーボードをシャシーにインストールする場合...

マザーボードの装着用孔とベースの孔がマッチせず、スペーサを装着するス ロットもない場合、スペーサを装着用孔に取り付けることで、本製品をご利用 できますのでご心配はいりません。この場合、スペーサの底の部分を切り取る 必要がありますが、スペーサの材質はある程度硬く、切り取る際に手が傷づか ないように注意してください。これでマザーボードを電気的ショートの心配な くベースに設置することができます。回路が装着用孔の近くにある場合、ネジ にプラスチック製のバネを取り付けてマザーボードのPCB表面と分離させて直接 触れないようにする必要があります。ネジが固定用孔の近くにあるPCBの印刷回 路に接触しないよう注意してください、そうでないとマザーボードが損傷した り正しく作動しない原因となります。

 $\overline{5}$ 

## GA-8IDX シリーズ マザーボード

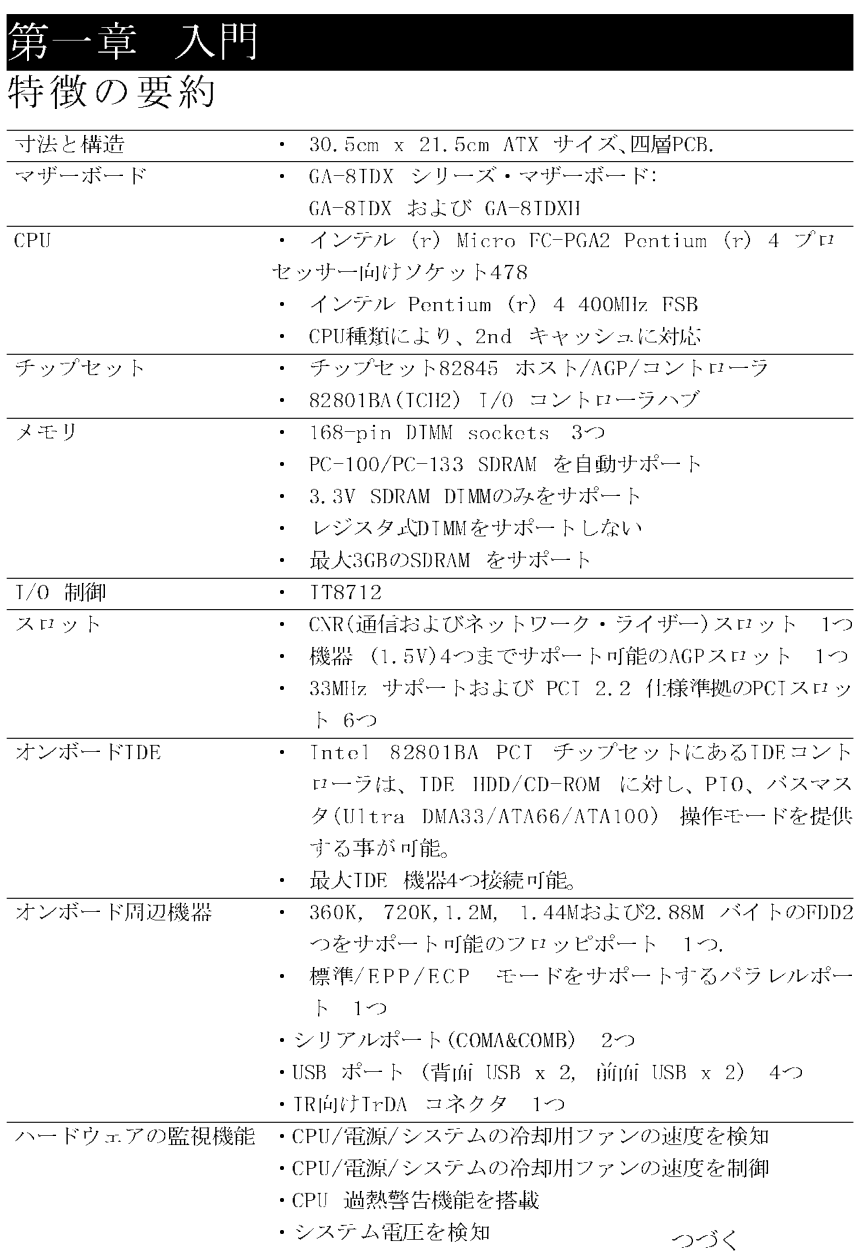

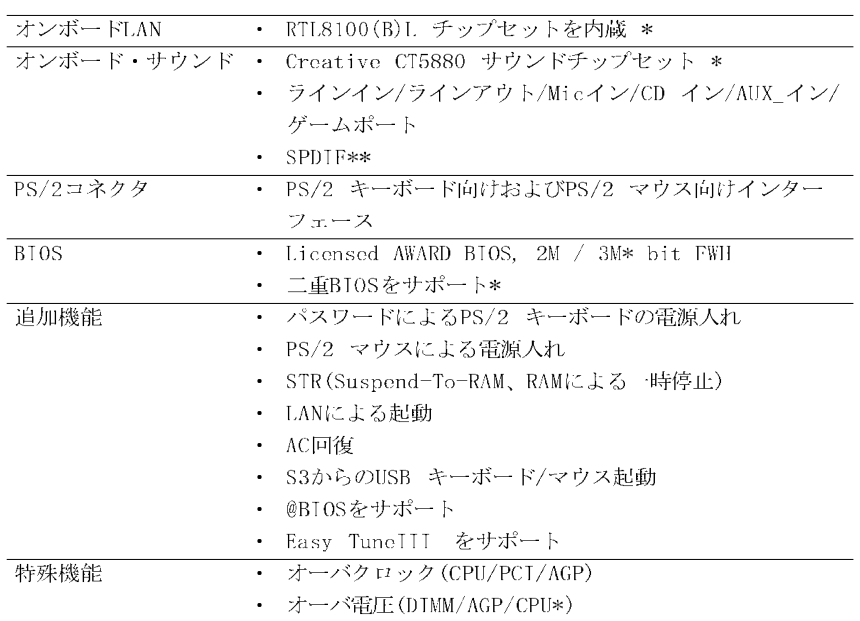

Ⅱ ご使用のプロセッサーの仕様に従ってCPUホスト周波数を設定してください。 CPUの仕様を超えたシステムバス周波数に設定することはお勧めしません。上記 のようなバス周波数は、CPUやチップセットおよびほとんどの周辺機器向けの標 準仕様として確立されてない為である。これらのバス周波数でシステムが正常に 作動するよう、ご使用のCPU、チップセット、SDRAM、カードなどを含めたハード ウェア構成に従って正しくバス周波数を設定する必要があります。

"\*\*" GA-8IDXH のみ

 $''*''$ GA-8IDX のみ

 $\overline{7}$ 

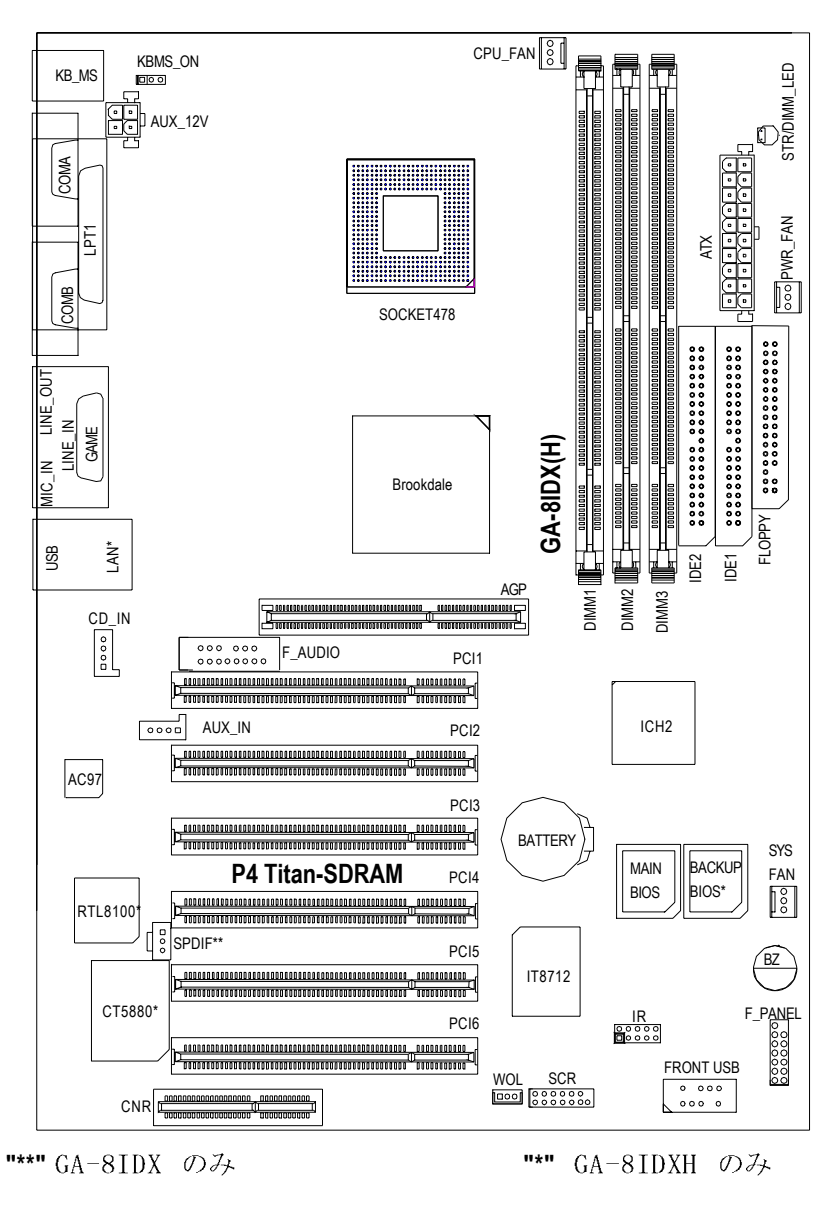

シリーズ・マザーボードの配置  $GA-8$  |  $DX$ 

ハードウェア・インストールの手順

### 第二章 ハードウェアのインストール手順

以下の手順に従ってコンピュータのセットアップを完成させます:

手順 1- 中央処理装置(CPU)をインストールする 手順 2- メモリモジュールをインストールする 手順 3- 拡張カードをインストールする 手順 4- リボン・ケーブルや分電線、電源サプライヤーを接続する 手順 5- BIOS ソフトウェアを設定する 手順 6- 支援ソフトウェアツールをインストールする

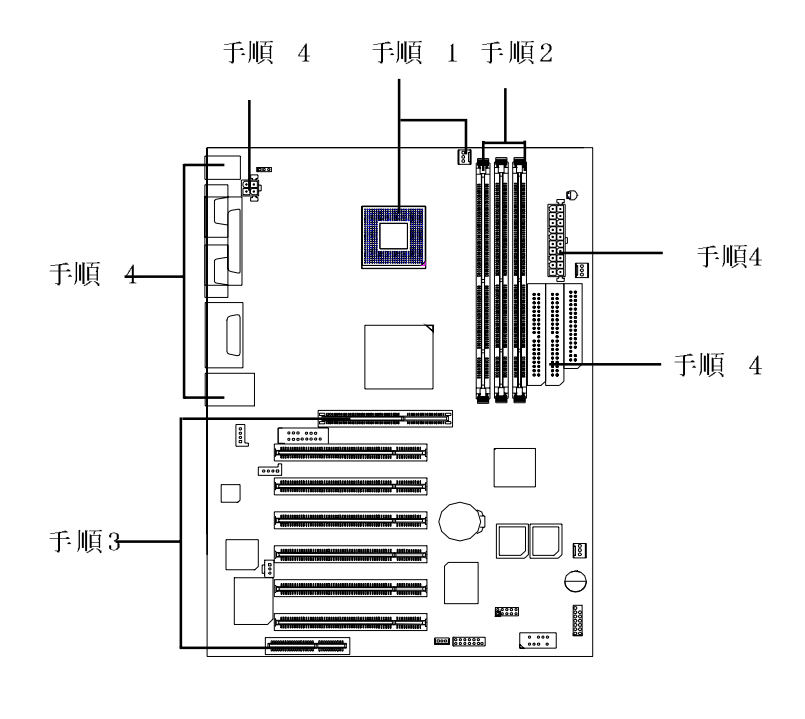

 $\overline{9}$ 

手順 1: 中央処理装置 (CPU)をインストールする

CPU のインストール方法

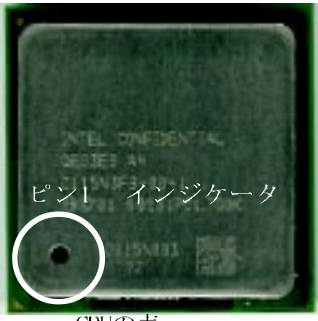

CPUの表

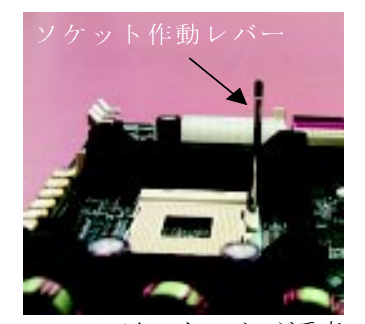

1. CPU ソケットレバーが垂直 なるまで引き上げます。

3. CPUソケットレバーを元に下 ろしてCPUのインストールを 完成します。

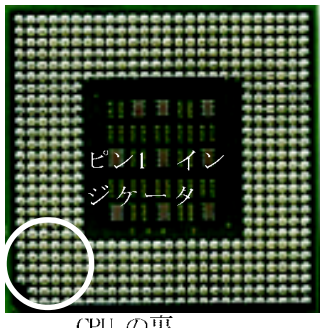

CPU の裏

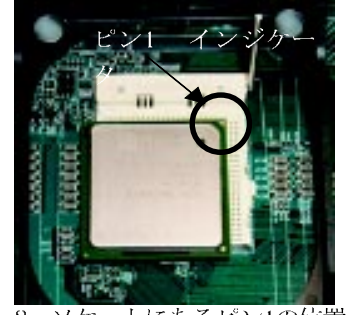

2. ソケットにあるピン1の位置 にCPUの上部にあるの切り角 (金色) を合わせて、CPUを ソケットに挿入する。

□ 本マザーボードがご使用のCPU仕様に対応していることを確 認して下さい。

ハードウェア・インストールの手順

CPU ヒートシンクのインストール方法

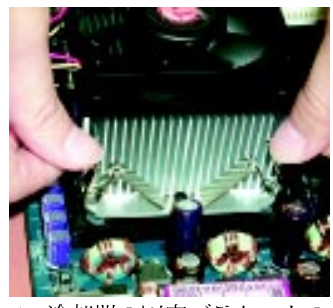

1. 冷却器の固定ブラケットの 片側をCPUソケットに引っ 掛けます。

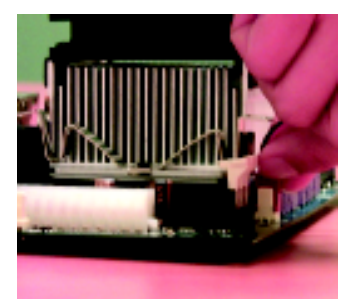

2. 次に冷却器の固定ブラ ケットの他側をCPUソケッ トに引っ掛けます。

- Ⅱ インテル社が推薦した冷却ファンをお使い下さい。
- Ⅱ CPUファンのコネクターにCPUファン電源ケーブルが接続され ていることを確認して本インストールを完成します。
- Ⅱ CPUヒートシンクのインストール方法についての詳しい情報 は、CPUヒートシンクのユーザーズ・マニュアルをご参照して ドさい。

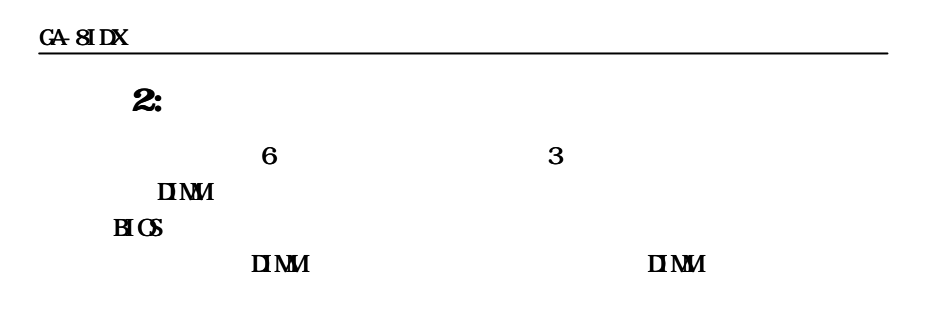

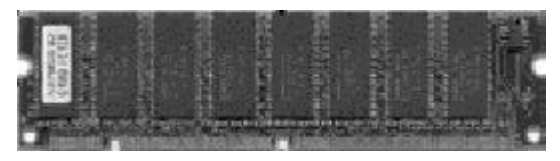

**SDRAM** 

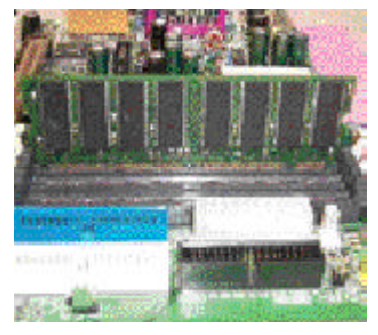

1. DIMM

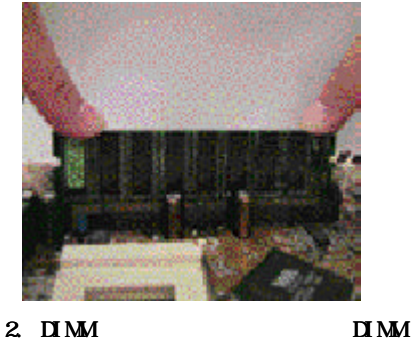

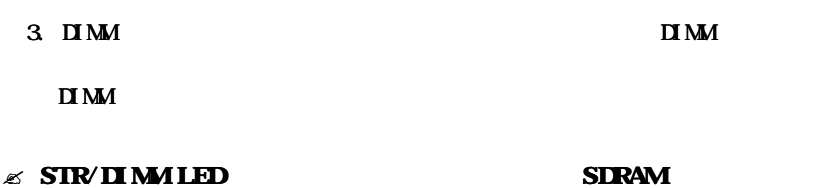

 $\overline{12}$ 

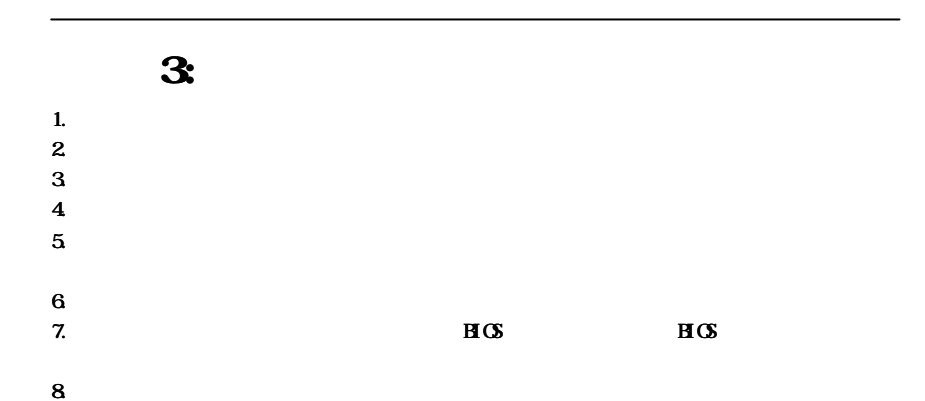

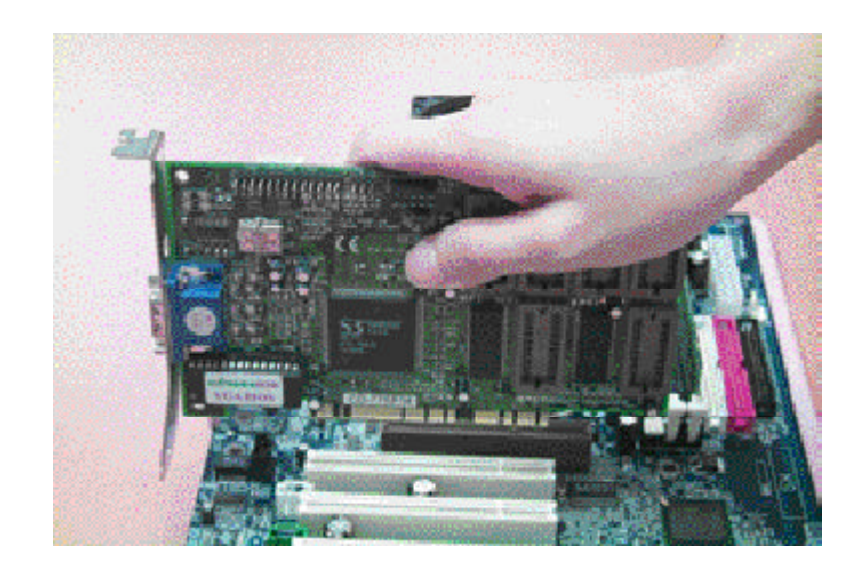

- 手順 4: リボン・ケーブル、分電線および電源サプライ ヤーを接続するサプライヤー
- I/0 バックパネルの紹介

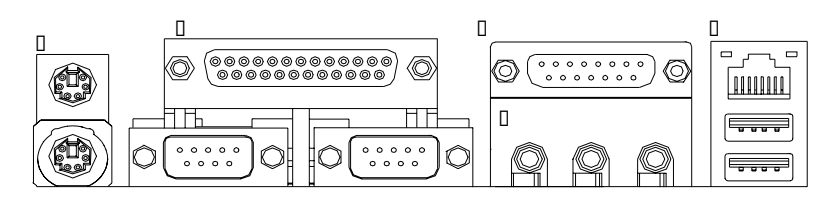

□ PS/2 キーボードおよびPS/2 マウス用コネクタ

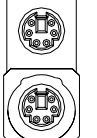

PS/2 マウスコネクタ (6 ピンのメス)

Ⅱ このコネクタは標準 PS/2キーボードお よび PS/2 マウスをサポートします。

PS/2 キーボードコネクタ (6 ピンのメス)

Ⅱ パラレルポートおよびシリアルポート(COM1/COM2)

パラレルポート (25 ピンのメス)

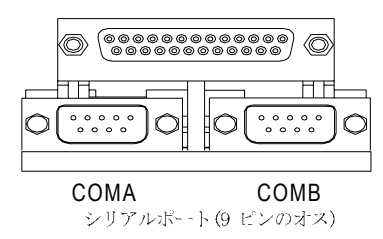

Ⅱこのコネクタは標準COMポート2つおよび パラレルポート1つをサポートします。 パラレルポートにはプリンタなどの機器 を接続することが可能で、シリアルポー トにはマウスやモデムを接続する事が可 能です。

Ⅱ ゲーム /MIDI ポート

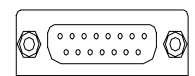

- Ⅱこのコネクタはジョイスティック、MIDI キー ボードおよび他の関連オーディオ機器をサポー トします。
- ジョイステック/ MIDI (15 ピンのメス)
- Ⅱ オーディオコネクタ

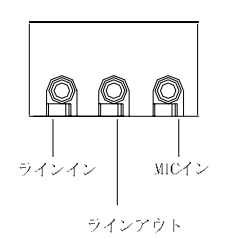

Ⅱ オンボード・オーディオ・ドライバをインス トールした後、スピーカを"ラインアウト" ジャックに、マイクロフォンを"MICイン"ジャッ クに接続する事が出来ます。また、CD-ROMや ウォークマンなどの機器は"ラインイン"ジャッ クに接続する事が出来ます。

## Ⅱ USB/LAN コネクタ

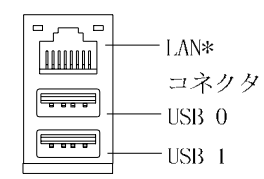

ⅡUSBコネクタにUSBキーボード、スキャナー、 ZIP、スピーカなどの機器を接続する前、これら の機器が標準USBインターフェースを備えている のを確認する。また、ご使用のOS (USB補助ソフ トをインストール済みのWin95、Win98, Windows 2000, Windows ME, WinNT SP6以上) がUSBコン トローラをサポートしているかをも確認しま す。もしもご使用のOSがUSBコントローラ機能を サポートしてない場合、該当0Sのメーカーに連 絡して修正プログラムあるいはドライバ更新 サービスをお求め下さい。詳しい情報につい て、ご使用の0Sあるいは機器のメーカーにお問 い合わせください。

"\*" GA-8IDXHのみ

コネクタの紹介

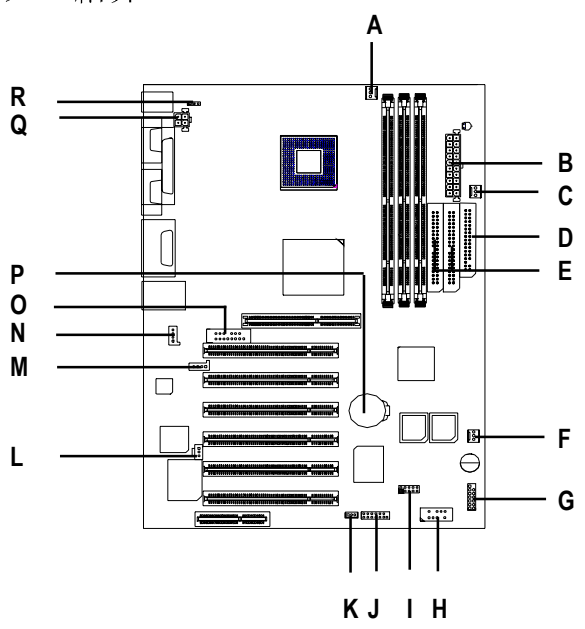

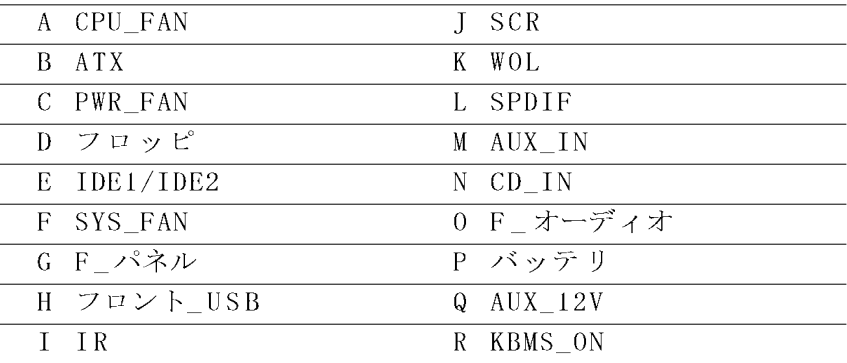

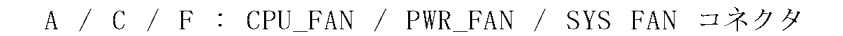

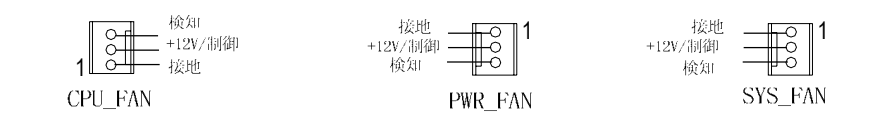

#### : (ATX) ATX電源  $\, {\bf B}$

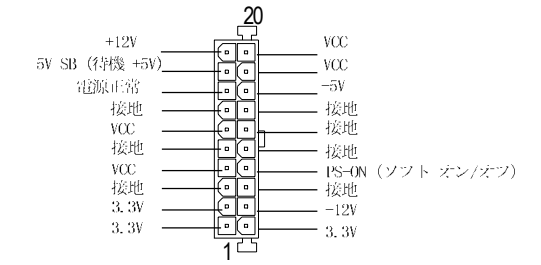

Q : (AUX\_12V)+12V 電源コネクタ

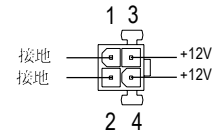

□ このコネクタ (ATX+12V) はCPUメモリ専用です。

D/E:フロッピ/IDE1/IDE2 コネクタ K :WOL

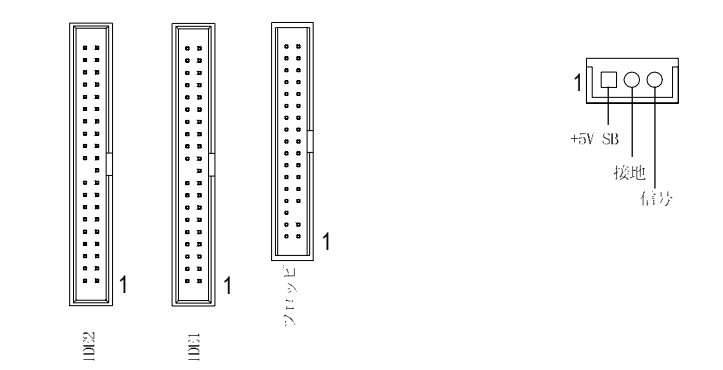

 $N / M / L : CD IN / AUX IN / SPDIF* (GA-8IDXO4)$ 接地 1 AUX-R AUX-L VCC<br>SPDIF出力<br>接地 CD-R

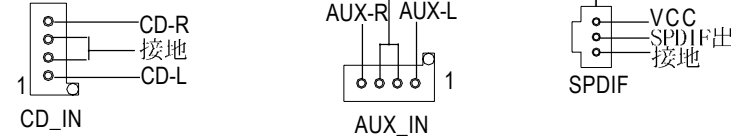

0 : F\_オーディオコネクタ

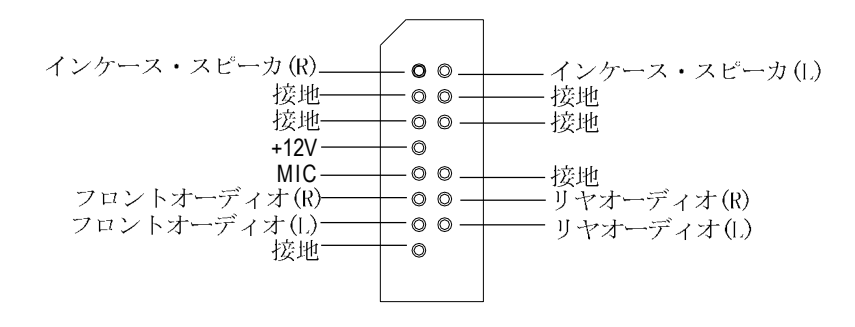

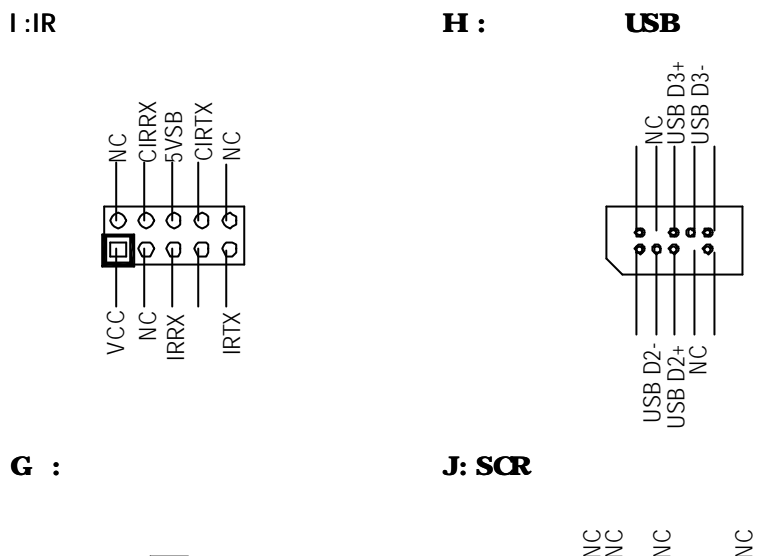

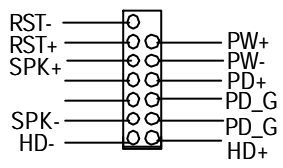

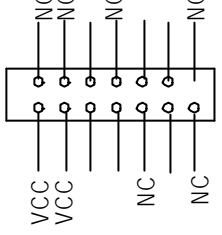

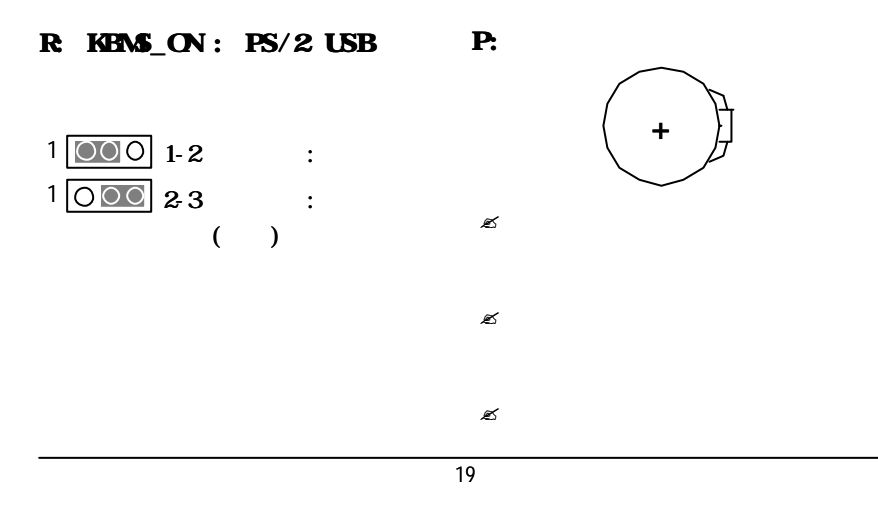